## **How to install Debian 4.0 on computers serie RB-26xDX, TC-26xDX**

Ver 0.9

1. Please download the kernel package from our FTP server, and copy it to a USB pendrive.

**[ftp://ftp.xtendlan.com/XtendLan/RB\\_TC-261DX\\_261HDX\\_261LDX\\_262DX/Linux/Debi](ftp://ftp.xtendlan.com/XtendLan/RB_TC-261DX_261HDX_261LDX_262DX/Linux/Debian/linux-image-2.6.27.9-x86dx.deb) [an/linux-image-2.6.27.9-x86dx.deb](ftp://ftp.xtendlan.com/XtendLan/RB_TC-261DX_261HDX_261LDX_262DX/Linux/Debian/linux-image-2.6.27.9-x86dx.deb)**

2.Please download a Debian netinst CD image in

**[http://cdimage.debian.org/debian-cd/4.0\\_r5/i386/iso-cd/](http://cdimage.debian.org/debian-cd/4.0_r5/i386/iso-cd/)** 

3.Burn the CD and boot it.

4. You may see the boot screen.

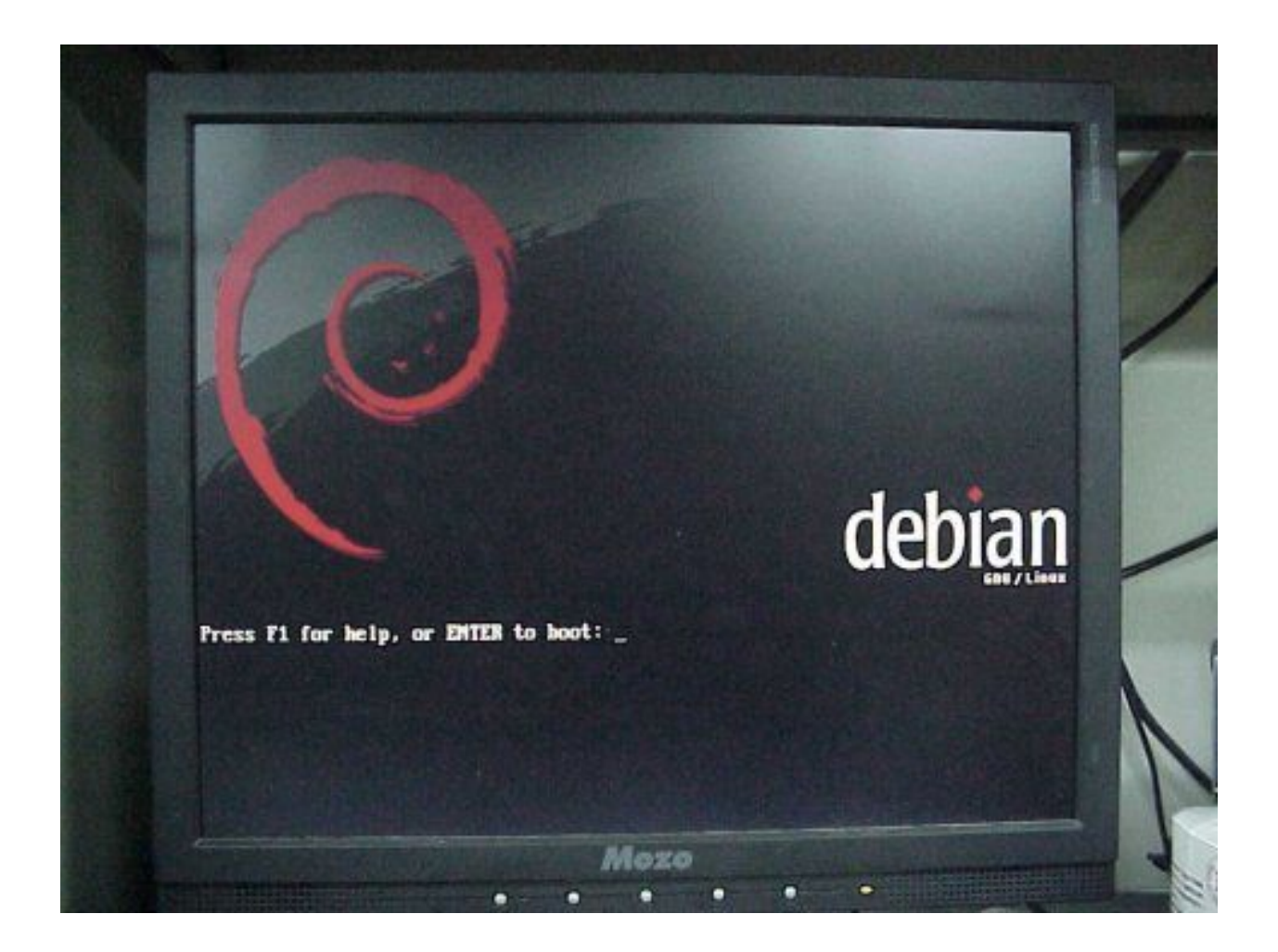

5.If you just press ENTER, you will see the kernel panic.

```
\theta0998:1<0000b074>1
EIP:
                             Not tainted ULT
EFLAGS: 00000095 (2.6.18-4-486 #1)
EIP is at Bxh874
eax: 0000530b
                                ecx: 00010006
              ehx: 0000b797
                                                edx: 88888881
              edi: 00010059
                                ehp: cffe1f24 esp: cffeiee8
esi: 00000000
ds: 88b8 es: 88b8
                     ss: 806B
Process swapper (pid: 1, ti=cffe8888 task=c123hab8 task.ti=cffe8888)
Stack: 00060000 b79b0b0b 00000059 1f001f24 0001b797 0b0b0006 010b4047 3ea2010b
       007h007h 028200h0 00b000a0 3c243c5c 009600a8 cffe1f9f 0090000h 00000001
       0000000 00010000 0000000 0001110 00P79100 0000000 0000000 000000 000000
Call Trace:
 [<c81e7406>] pnp_bios_get_dev_node+0x129/0x1c6
 [(c81a8888)] clear_queue_congested+8x14/8x3b
 [<c817007b>] proc_get_inode+0xe0/0x111
 [<c8324ee8>] pnpbios_init+0x1ef/0x389
 [<c81802fc>] init+0x80/0x1f0
 [<c0102926>] ret_from_fork+0x6/0x20
 [<c010027c>] init+0x0/0x1f0
 [<c010027c>] init+0x0/0x1f0
 [<c8101005>] kernel_thread_helper+0x5/0xh
Code: Bad EIP value.
EIP: [<BB8Bb874>] 0xb874 SS:ESP 8868:cffeiee8
 <B>Kernel panic - not syncing: Attempted to kill init!
                                   Mozo
                                      о
```
6.Please type 'linux pnpbios=off' and press ENTER to work around the problem.

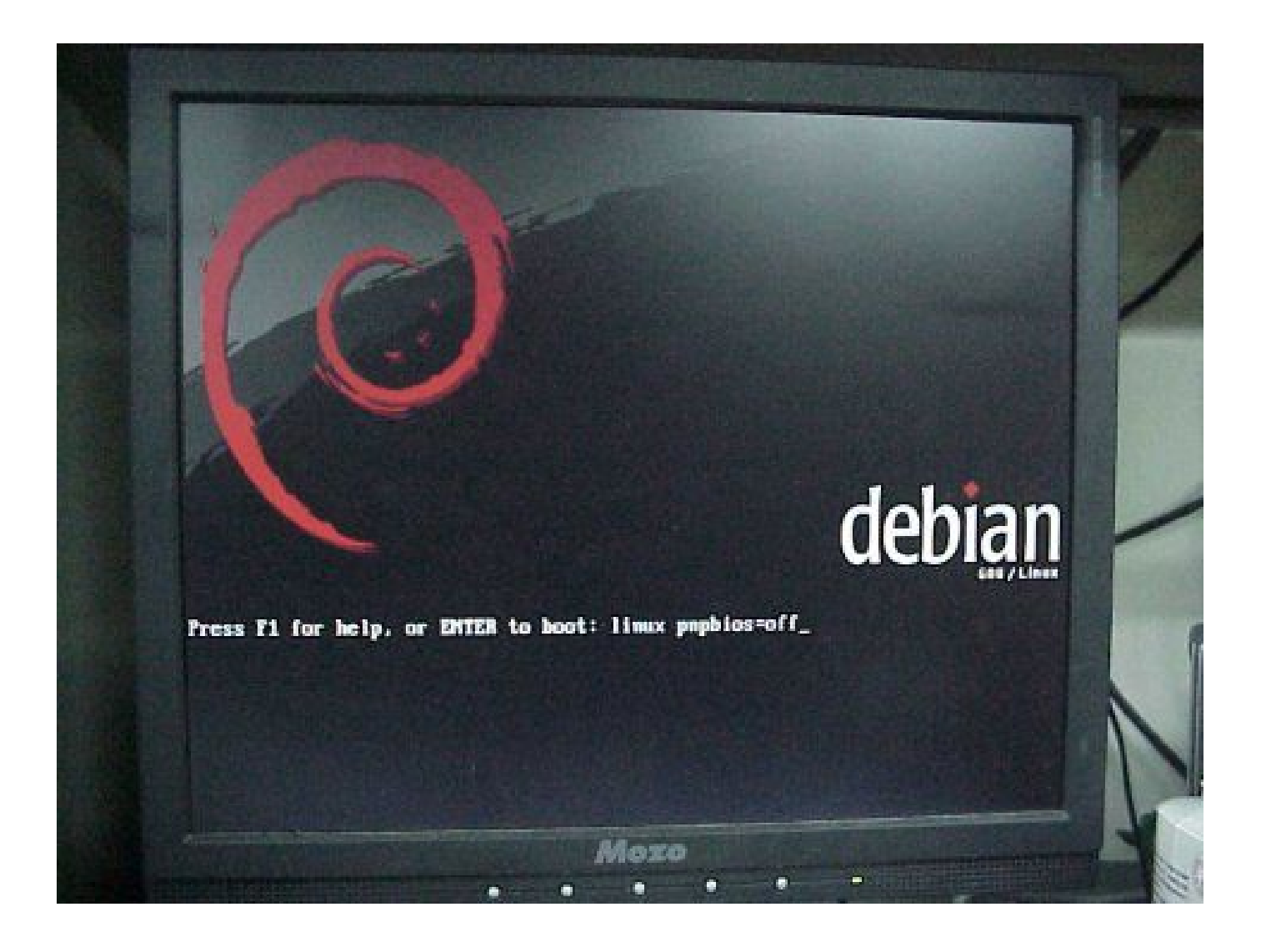

7.After a while, the Debian installer starts. Please follow the steps shown on the screen. Such as choosing language, country and so on.

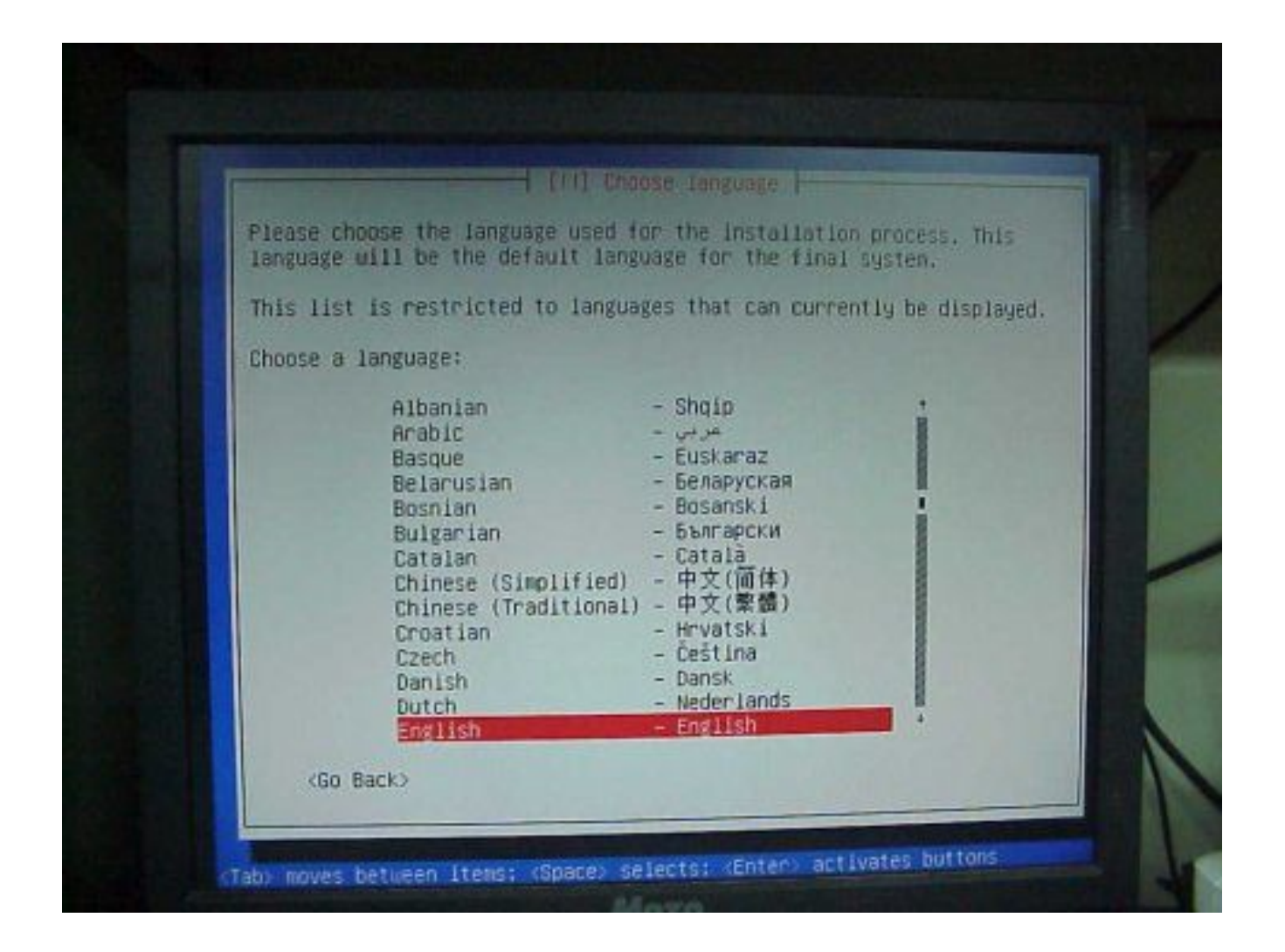

8.Because there is no available ethernet driver in the kernel, the installer would tell you no ethernet card was detected. Please select 'no ethernet card' in this step.

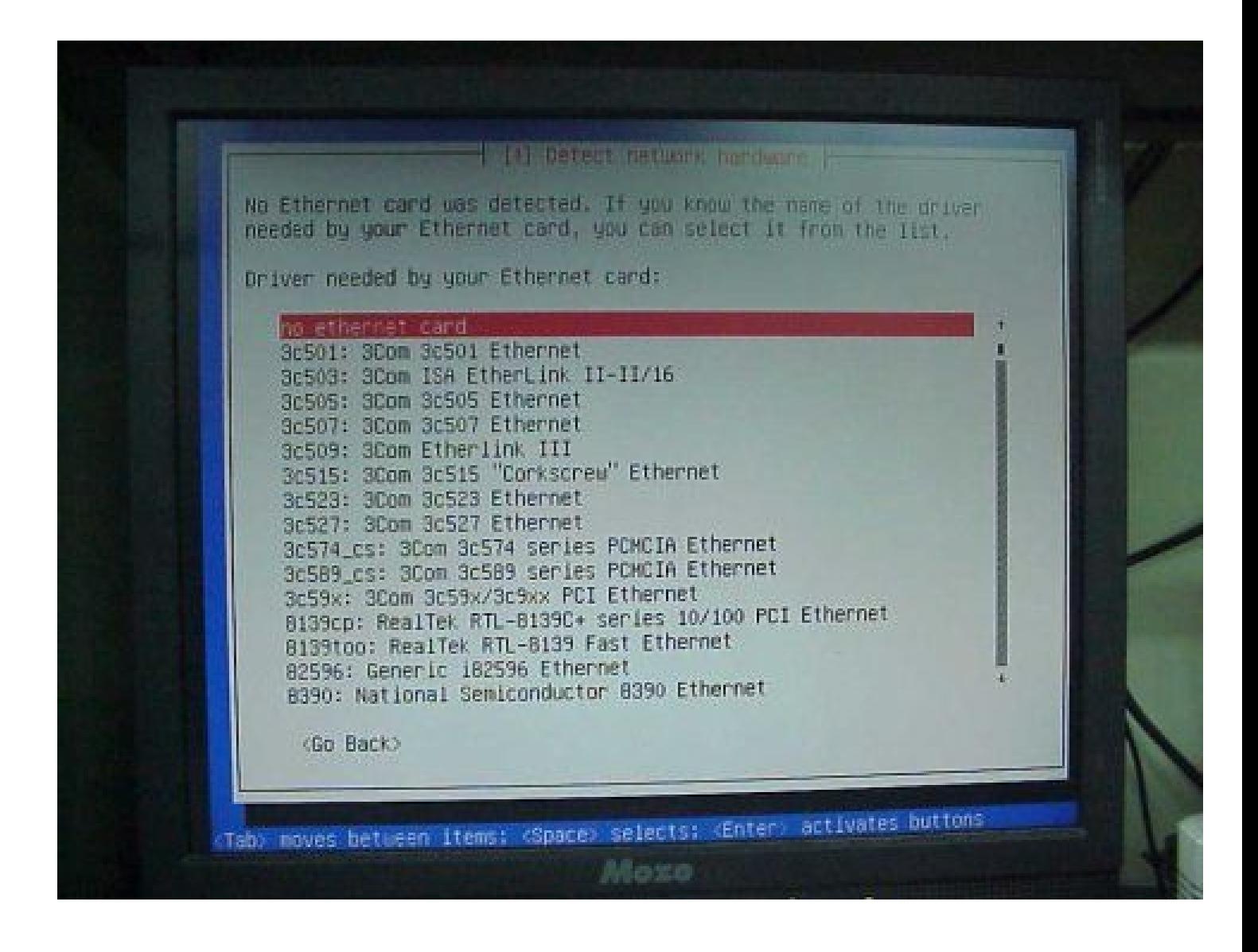

9.You will be warned that no network interfaces were found. Please ignore it.

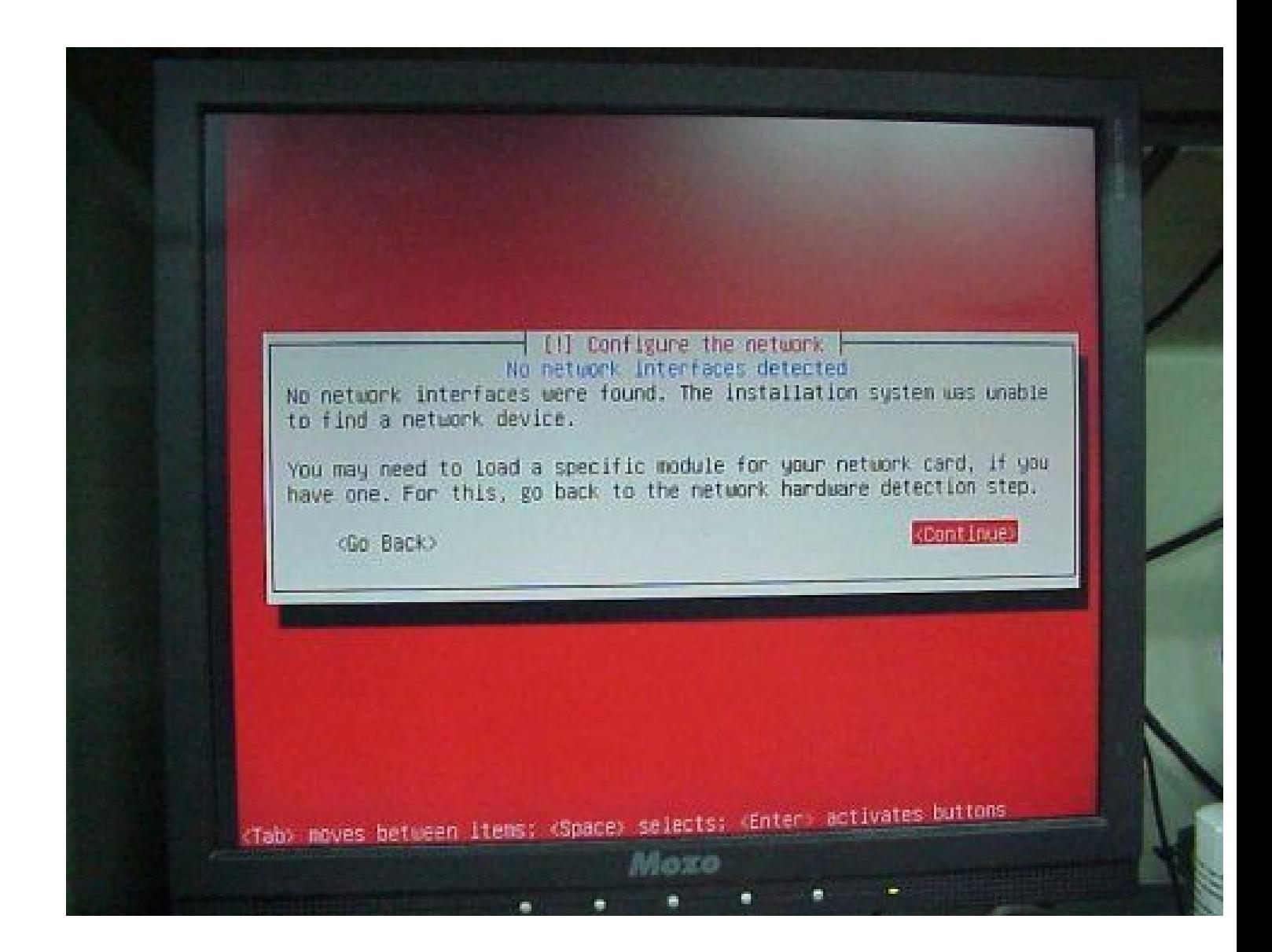

10.Since no internet connection was found, please choose 'No'. We will configure the network mirror later.

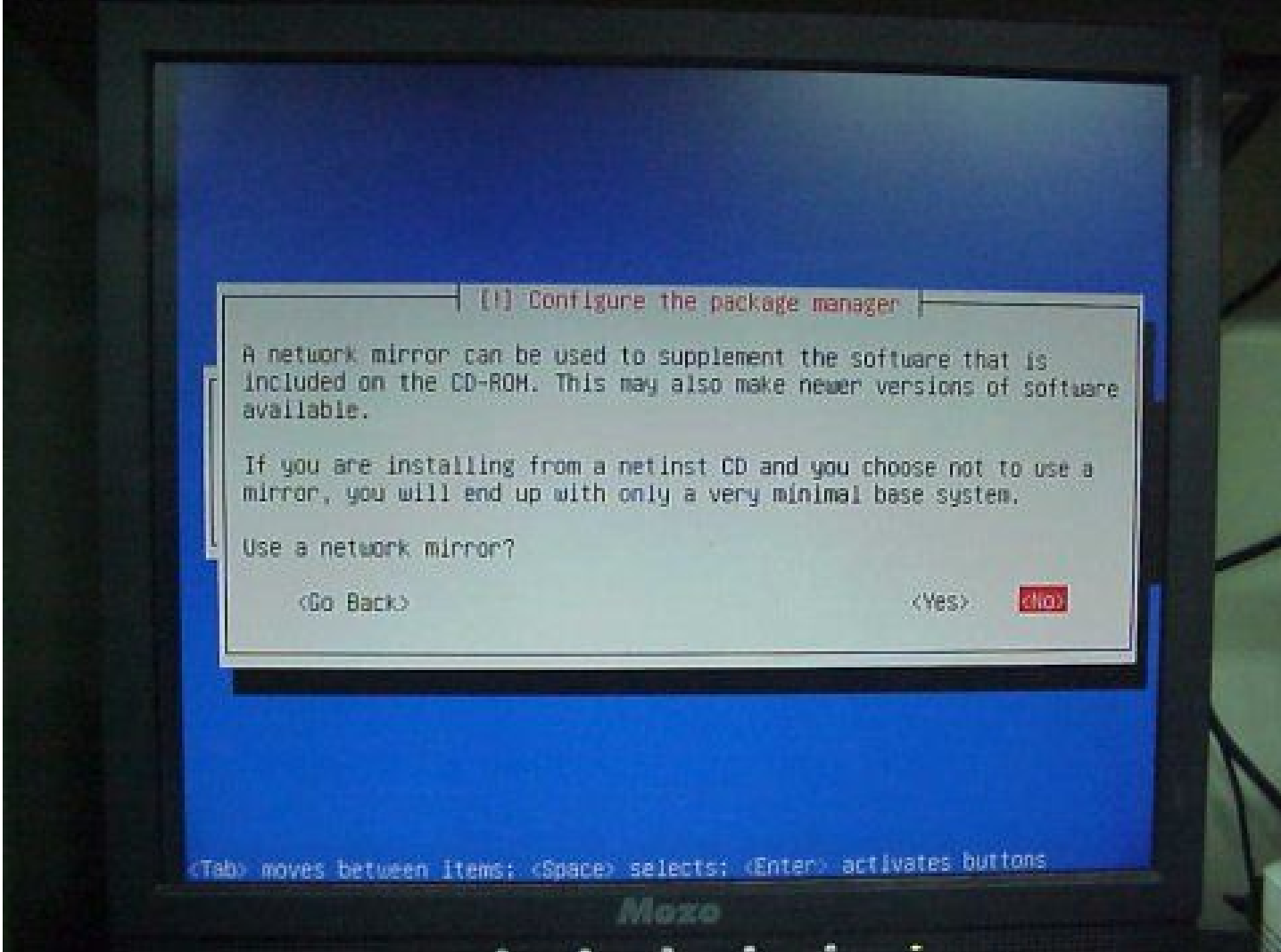

11.The same problem. Please select 'Continue'.

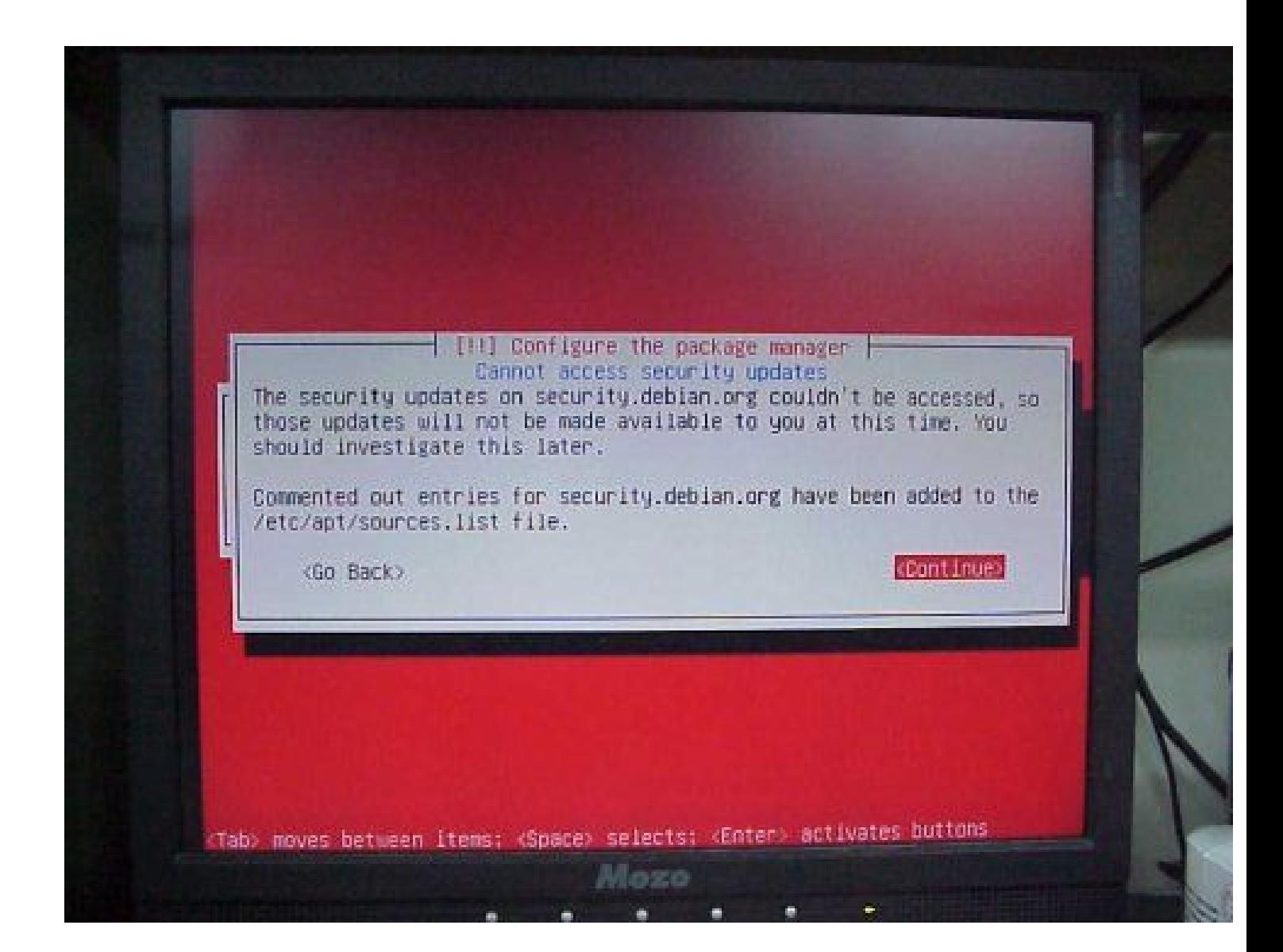

12.After all steps have been done, please restart the system.

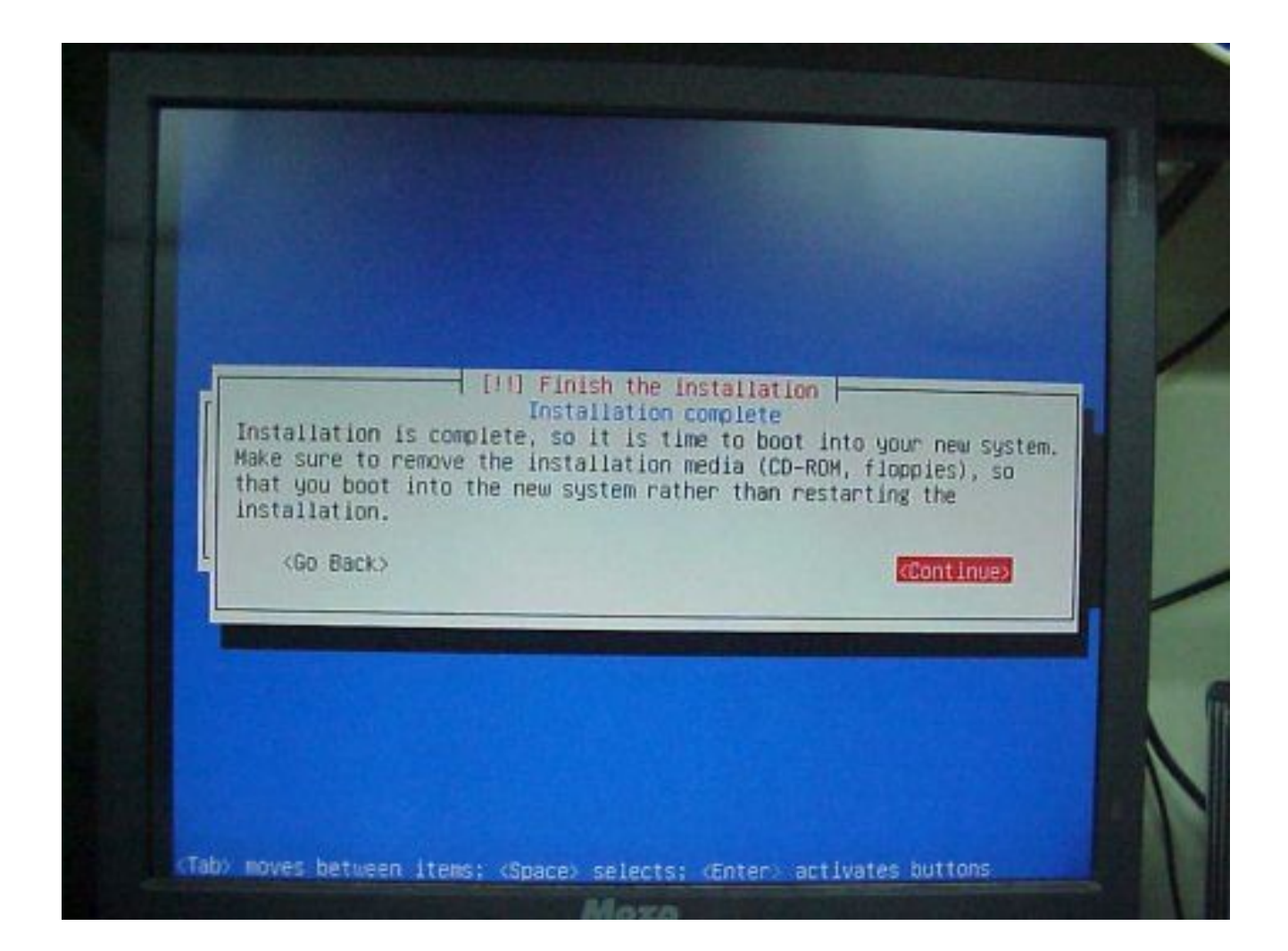

13.You can check the kernel arguments in the grub boot menu.

GNU GRUB version 0.97 (639K lower / 261)206 upper memory) root (hd0,0) kernel /boot/wmlinuz-2.6.18-4-486 root=/deu/hda1 ro popbios=off<br>Initrd /boot/initrd.ing-2.6.18-4-486 savedefault Use the 1 and 4 keys to select which entry is highlighted.<br>Press 'b' to boot, 'e' to edit the selected command in the<br>hoot sequence, 'c' for a command-line, 'o' to open a new line<br>after ('0' for before) the selected line, selected line, or escape to go back to the main menu. Mozo

14.Please insert the USB pen drive which you used to store the downloaded kernel package file and mount it.

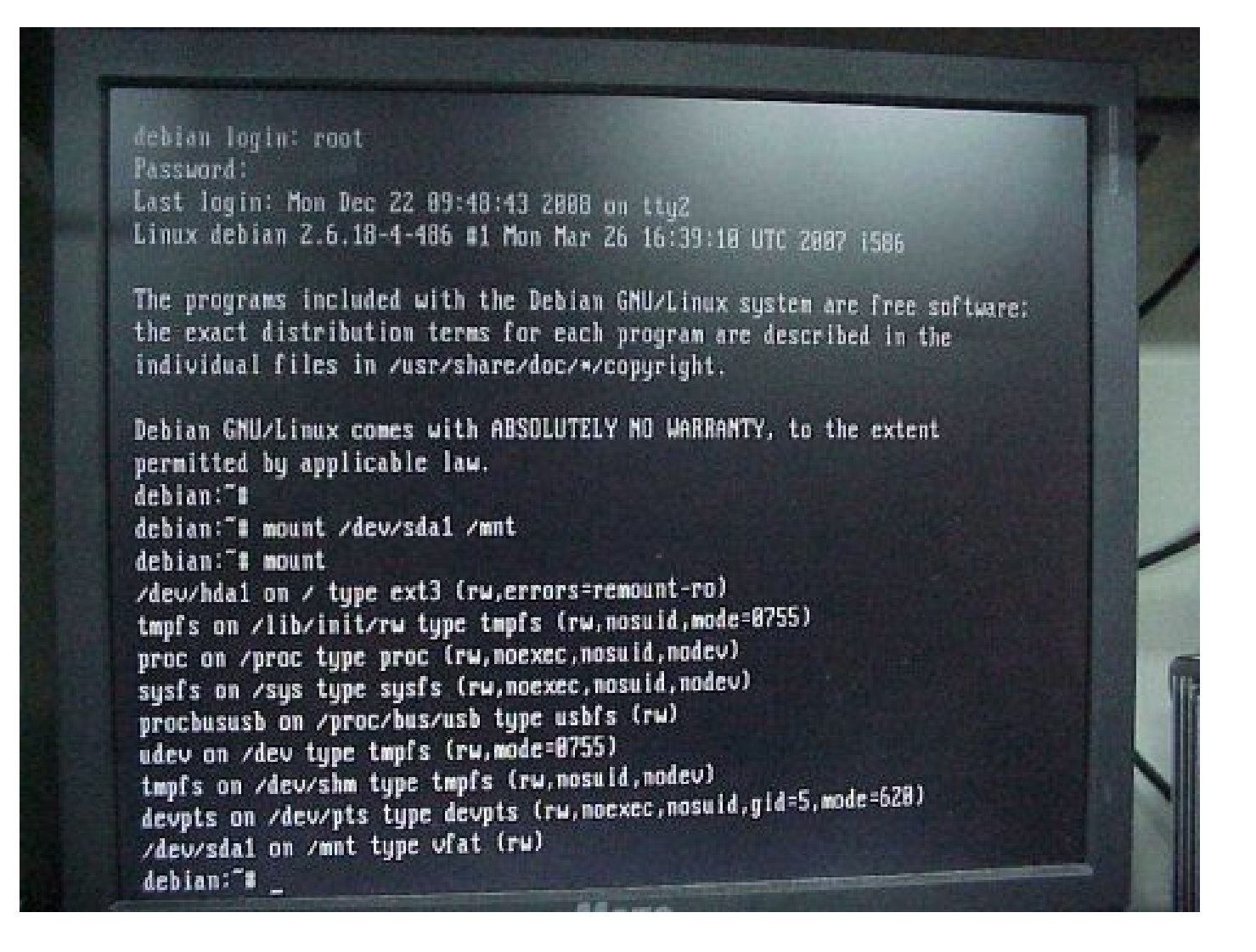

15.Install the new kernel by running 'dpkg -i'.

debian login: root Password: Last login: Mon Dec 22 09:48:43 2008 on tty2 Linux debian 2.6.18-4-486 #1 Mon Mar 26 16:39:18 UTC 2887 1586 The programs included with the Debian GMU/Linux system are free software; the exact distribution terms for each program are described in the individual files in /usr/share/doc/\*/copyright. Debian GMU/Linux comes with ABSOLUTELY MO WARRANTY, to the extent permitted by applicable law. debian:"# debian:"# mount /dev/sda1 /mnt debian:"# mount /dev/hda1 on / type ext3 (rw,errors=remount-ro) tmpfs on /lib/init/rw type tmpfs (rw, nosuid, mode=8755) proc on /proc type proc (rw, noexec, nosuid, nodev) sysfs on /sys type sysfs (rw, noexec, nosuid, nodev) procbususb on /proc/bus/usb type usbfs (rw) udev on /dev type tmpfs (rw,mode=8755) tmpfs on /dev/shm type tmpfs (rw, nosuid, nodev) devpts on /dev/pts type devpts (rw, noexec, nosuid, gid=5, mode=628) /dev/sdai on /mnt tupe vfat (rw) debian:"# Moxe

16.Don't forget to configure your network and APT source.list.

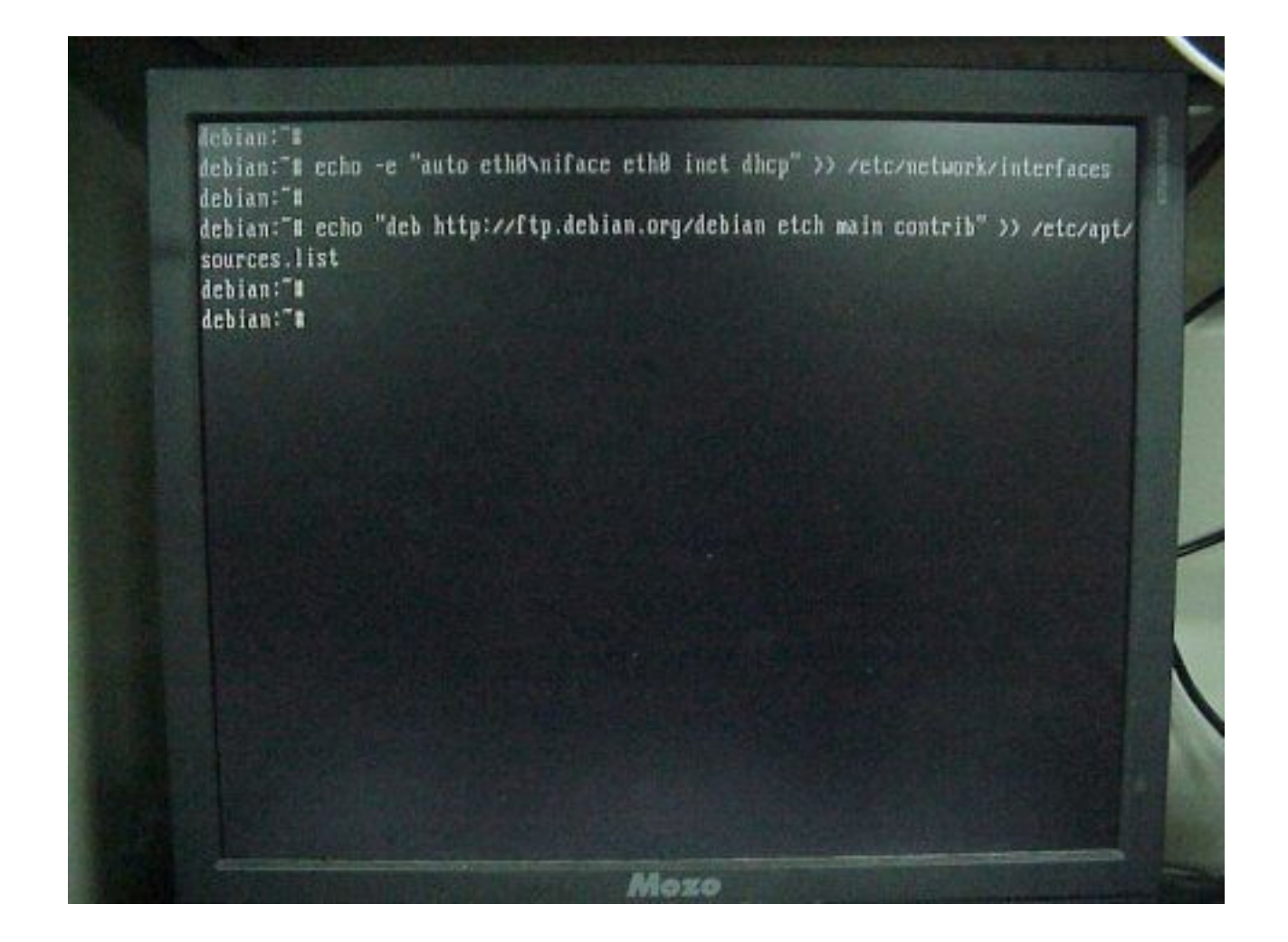

17.Use the new kernel to reboot again.

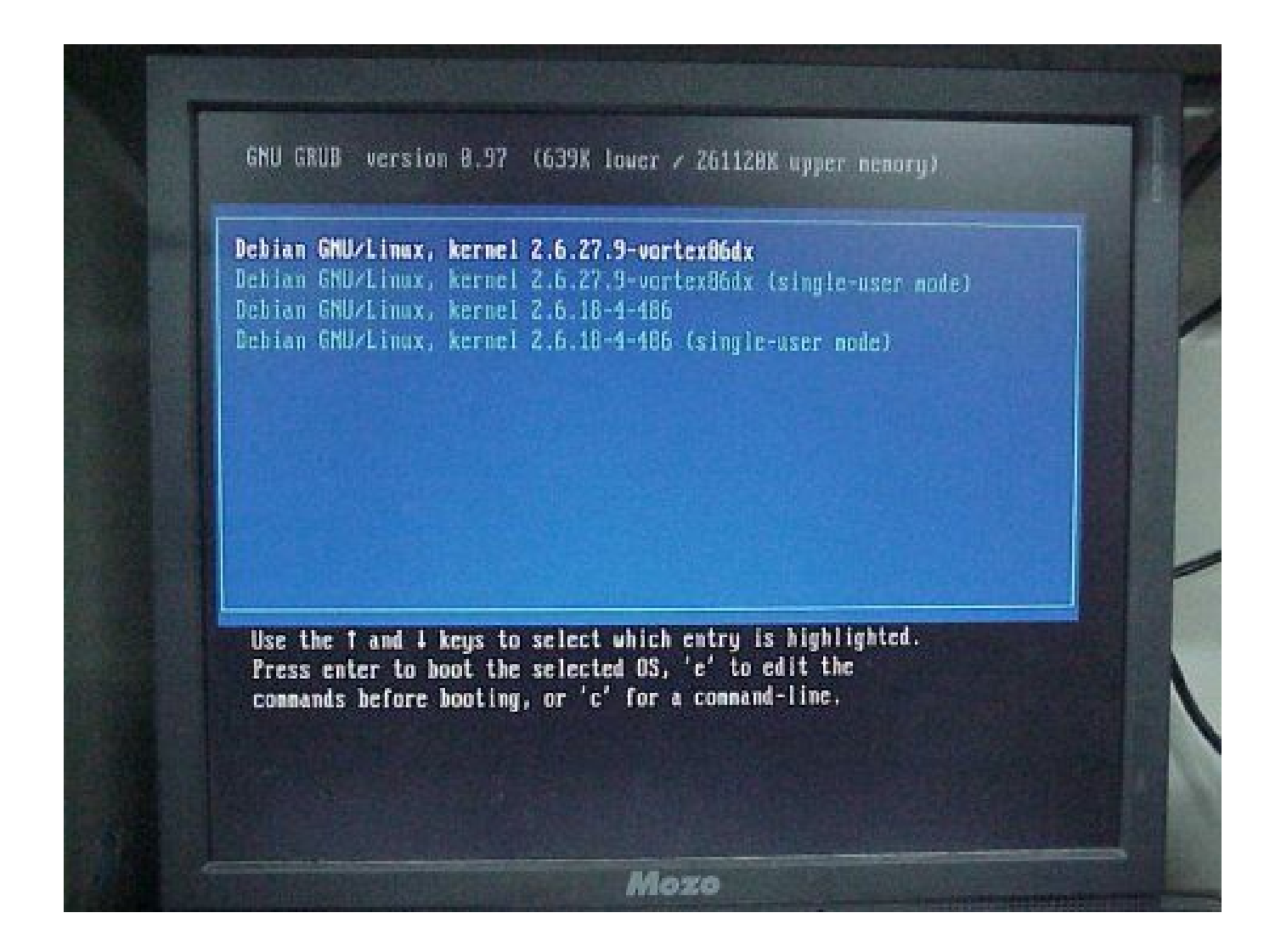

18.Update packages databases.

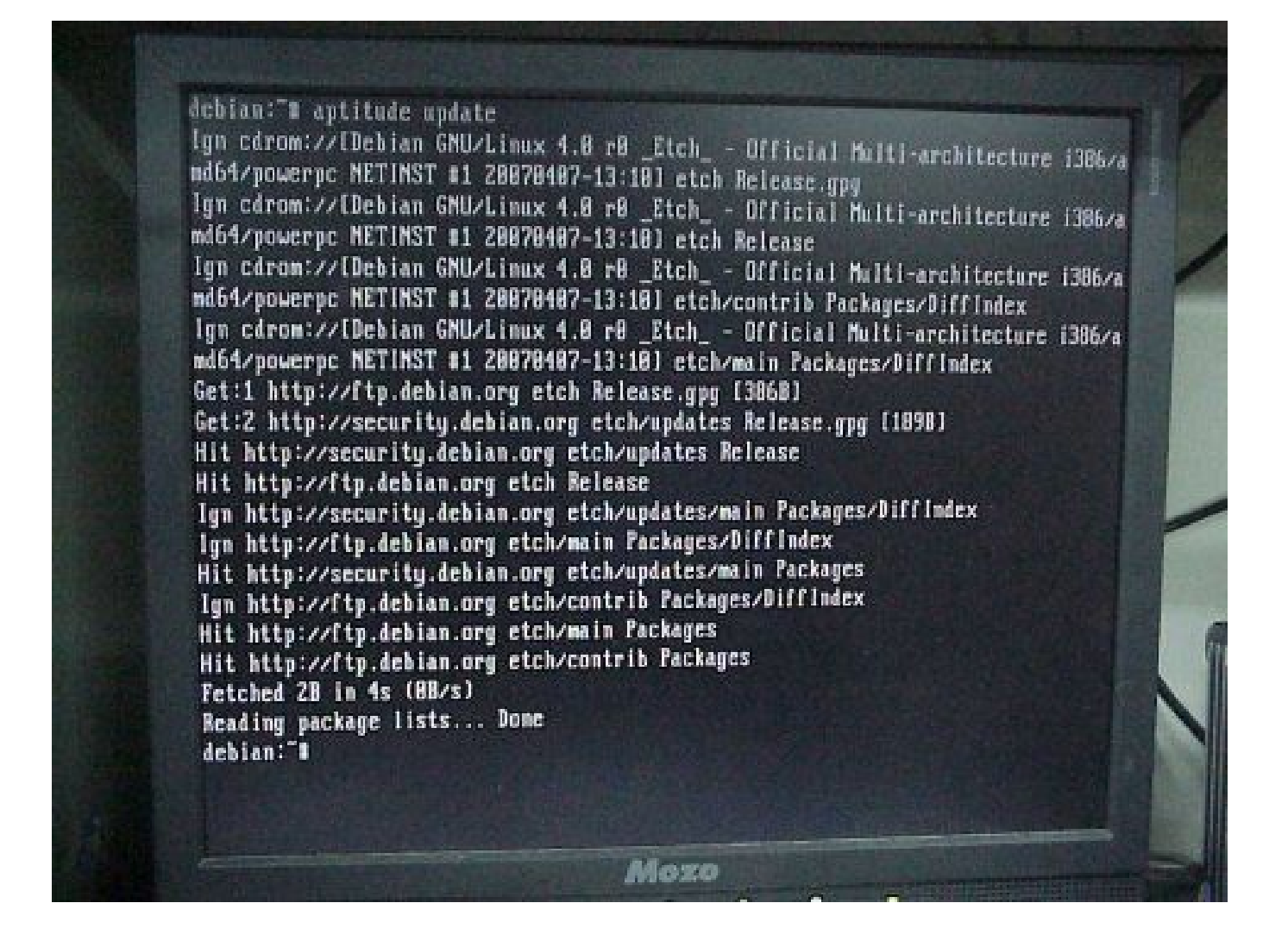

19.Finally, run 'tasksel' to install a complete Debian system.

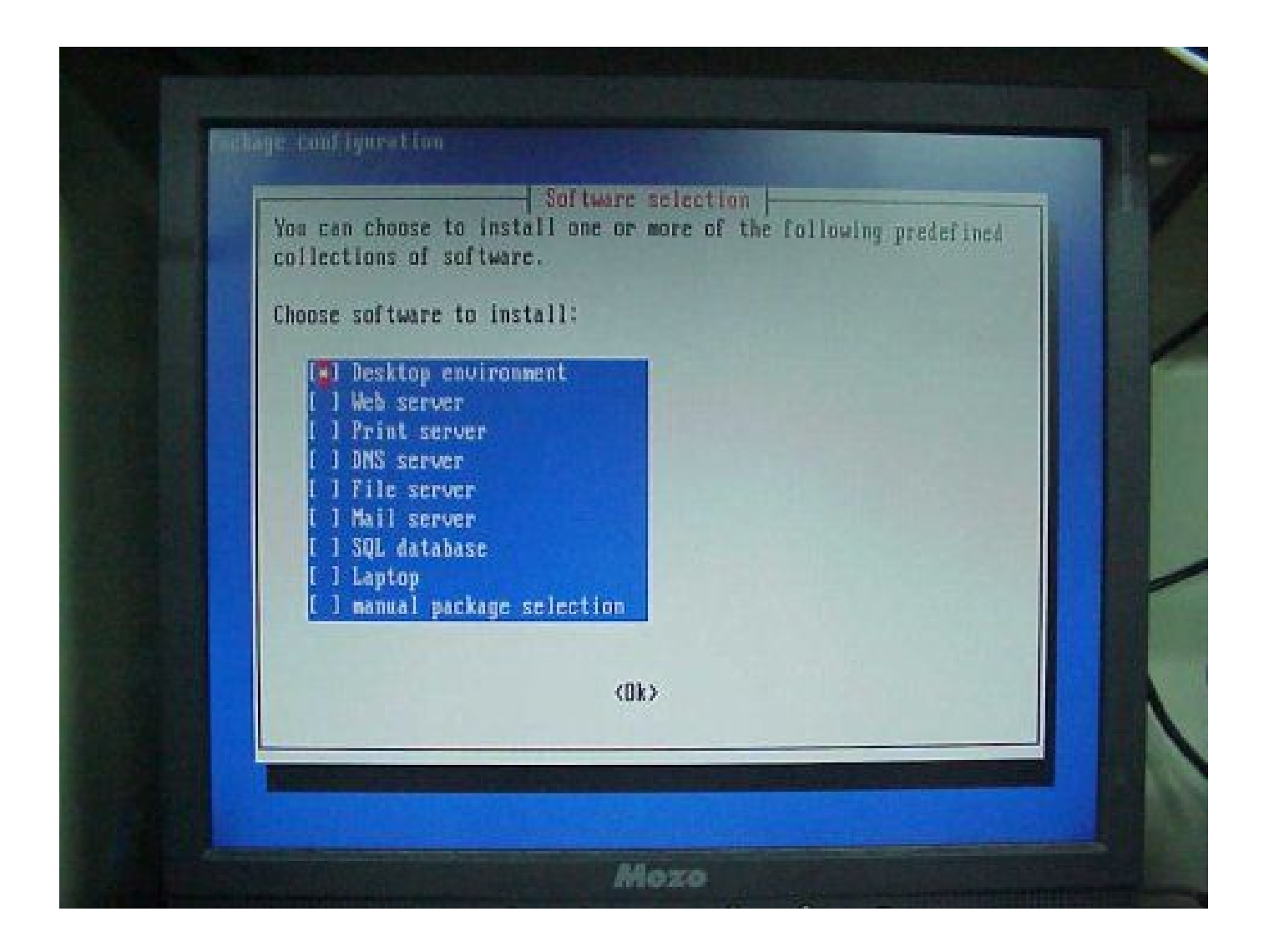

20.Done